**Buttery Taskbar Crack Product Key Free Download 2022 [New]**

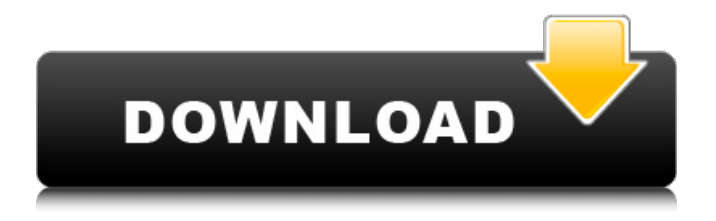

#### **Buttery Taskbar Crack Download**

Windows 10 comes with a number of tools for users to organize their desktop. However, many of them aren't very useful. For example, you might want to convert your desktop to a dual-monitor setup, but don't want to scramble all your desktop icons when you do. Or you might want to create a single app bar along the bottom of the screen, but not have the app bar appear on a regular basis. These, and many other issues, can be solved by Buttery Taskbar 2022 Crack. This free application hides the Windows taskbar at all times. This means that the taskbar disappears from view. When you press the Start button the taskbar will reappear, making it possible to get to the Start menu and shortcuts. Unfortunately, there are a few more steps involved than you might expect. First, you need to convert your taskbar into a quick access bar. Then you can start customizing all the various options of Buttery Taskbar Cracked 2022 Latest Version. The simple version of Buttery Taskbar Torrent Download is entirely free. It still provides all the basic features of the Windows 10 version. After you install the free version, you can uninstall Buttery Taskbar. Your taskbar will have reappeared, and you'll be able to click on it and use it however you want. Pro Version Buttery Taskbar offers a more powerful version for those who want even more control over how the taskbar appears and functions. This version is available as a Pro Edition. With this version, you can set the location of the taskbar. You can also control the quick access toolbar that Buttery Taskbar adds to the taskbar. If you want to hide the taskbar but still use the quick access toolbar, there is an option in the Pro version to turn that off. If you want to remove the quick access toolbar, you can do that as well. The Pro version is available as a purchase through the Buttery Taskbar website. How to Install Buttery Taskbar? Installing Buttery Taskbar can be a bit tricky. There is a free version of Buttery Taskbar, but it isn't perfect. Since this version doesn't work for everyone, there is a less usable Pro version available for purchase. The instructions for installing either version is below. Buttery Taskbar Free Version To install the free version, you'll need to download the installation file. Simply doubleclick on the file to install the software.

## **Buttery Taskbar Crack Free [2022-Latest]**

Version 11 of Buttery is now available for download. Since the last major update, Buttery has not seen any major update in functionality so this new version is mostly a maintenance release. One new feature that has been added is the option to adjust the spacing between the Start menu and the taskbar. You can also easily remove Buttery from the Start menu! This release also includes several bug fixes and it also includes internal changes to the code. What's new in version 11? You can now customize the Start menu behavior by selecting a spacing. You can adjust it to make it wider or narrower. The default value is still 30 pixels. Buttery is the best program to hide the taskbar and make the taskbar become visible when you click on the start button. A: There is another solution, called "Hide the Taskbar". It's a small utility that will hide your taskbar, but when you click on the Start button to open the start menu, it will appear again. To install it, just run the exe directly and let it do its thing: Hide the Taskbar Hide the Taskbar Professional Hide the Taskbar Professional Hide the Taskbar Professional Hide the Taskbar Professional Hide the Taskbar Professional Hide the Taskbar Professional Hide the Taskbar Professional Hide the Taskbar Professional Hide the Taskbar Professional Hide the Taskbar Professional Nurse case manager functions: overview and application to clinical teaching situations. A case manager is defined as "a member of an organization who has the responsibility for coordinating care for a particular patient or population. The case manager works with the primary physician to develop care plans, and may initiate changes in treatment and procedures to achieve optimal outcomes. The case manager tracks patient progress and quality indicators and is responsible for developing and monitoring patient outcome data. A case manager also is in a position to identify and resolve barriers to effective care" (Stone, 2003). Case management is a nursing specialty that focuses on the provision of care to complex patients. To be effective as a case manager, the nurse should be prepared in terms of knowledge, skill, and attitude, and should have a strong professional commitment to the profession and to the roles and responsibilities of the case manager. This article discusses case manager attitudes and skills, including nursing, management,

financial, and legal issues, and describes the role of the registered nurse case manager in a69d392a70

### **Buttery Taskbar Serial Key For Windows**

Buttery Taskbar hides the taskbar at all times, making it impossible to accidentally activate. When it is active, it only shows a menu icon and the window list. Buttery Taskbar is a simple application that enhances the Windows taskbar. It allows you to hide and show the taskbar at will. It looks like the Windows 9 taskbar, so it is possible that a few users may not even notice that it exists. It should be noted that this is not a replacement for your programs that you use to perform certain tasks in Windows, but rather a way to free up space on your screen. You can start this program via a small "Buttery" icon that will become available in the system tray. A menu will then appear in the upper-right corner with the Start button, the Jump List, and a few other options. The program works by setting the taskbar to the hidden state by default. You will then be able to open the Windows Start menu by pressing the Start button. Once the Start menu is active, the taskbar becomes visible. It remains that way until you press the Start button again. It should be mentioned that when you get rid of the taskbar, only the Jump List and Start menu remain on the screen. Detailed features • Linking the taskbar to the Start menu • Simply press the Start button to display the taskbar • Autohide • Restore previous display by pressing the Restart button • Transparent mode • Clean interface I've used Toast for years. From the very beginning to this day Toast has been my favorite mail client. It is relatively cheap, and you can do some special things to it – like archiving and moving to the archive folder. But Toast is so poorly documented that I have to create this tutorial just to make you aware of how Toast can be used as an email organizer. I've also started to collect the following tips and tricks that you could use to make your life more convenient with Toast: How to add categories to emails To add a category to your messages in Toast, you have to visit the Settings page. This is the page where you configure the layout of the program. Go to the Settings page. The second tab says "Mail", which is probably the tab where you manage your emails. Choose "Add category". A popup will appear. Choose "

## **What's New In Buttery Taskbar?**

The Windows taskbar keeps track of running programs and contains other commonly used tools. However, some folks may find it annoying to have it constantly present. The Buttery Taskbar program serves to hide the taskbar at all times. The Start button is still available, and it will work just like a regular button. The application will bring up the taskbar and pop-up the Start menu when the button is pressed. The Windows taskbar is completely hidden, while the Buttery Taskbar shows up a single icon in the system tray. Buttery Taskbar Review: After you've downloaded and installed the Buttery Taskbar program, you'll see a simple icon that will represent it in the system tray, letting you know the application is still running. To bring up the taskbar, all you need to do is click the Start button. The taskbar will slide down from the bottom of the screen, bringing the Start button to the front. The Start button will remain available while Buttery Taskbar is running. You can activate the program by clicking it, just as you would with any other control on the system tray. Hiding the Windows taskbar at all times can save some significant real estate in your taskbar, while still allowing access to the Start button. When the taskbar is clicked, the Start menu will appear. You'll be able to run program shortcuts and access other essential functionality without having to use the mouse as much as you would using the auto-hide feature. The entire functionality is controlled by a single mouse click. If you have to access the Start menu at any time, click the Start button. The taskbar will then slide down from the bottom of the screen, bringing the Start button to the front. Some people may find the Buttery Taskbar feature a tad on the annoying side. Unlike Windows 8, in which a button on the taskbar pops up the Start menu, you may find yourself more likely to accidentally click the taskbar. You can disable the program from the Start menu, but it will still be linked to the taskbar. While the entire procedure is entirely controlled by a single mouse click, the program isn't as streamlined as it might be. You'll have to click the Start button to activate Buttery Taskbar, rather than simply clicking on the icon in the system tray. The Start menu should be familiar to anyone

# **System Requirements:**

Learn to survive in the afterdark by yourself TUTORIAL 1 PS: READ THE INSTRUCTIONS!!! Instructions X:0 |Y:0 |X:0 |Y:0 Click the location you want to explore to start your adventure! The panel will light up when you're in a location. There are three colors: red, blue and green. Red lights up the darkest areas. Blue lights up the area around the sun and the moon. Green lights up

<https://silkfromvietnam.com/avedesk-crack-win-mac-latest-2022/>

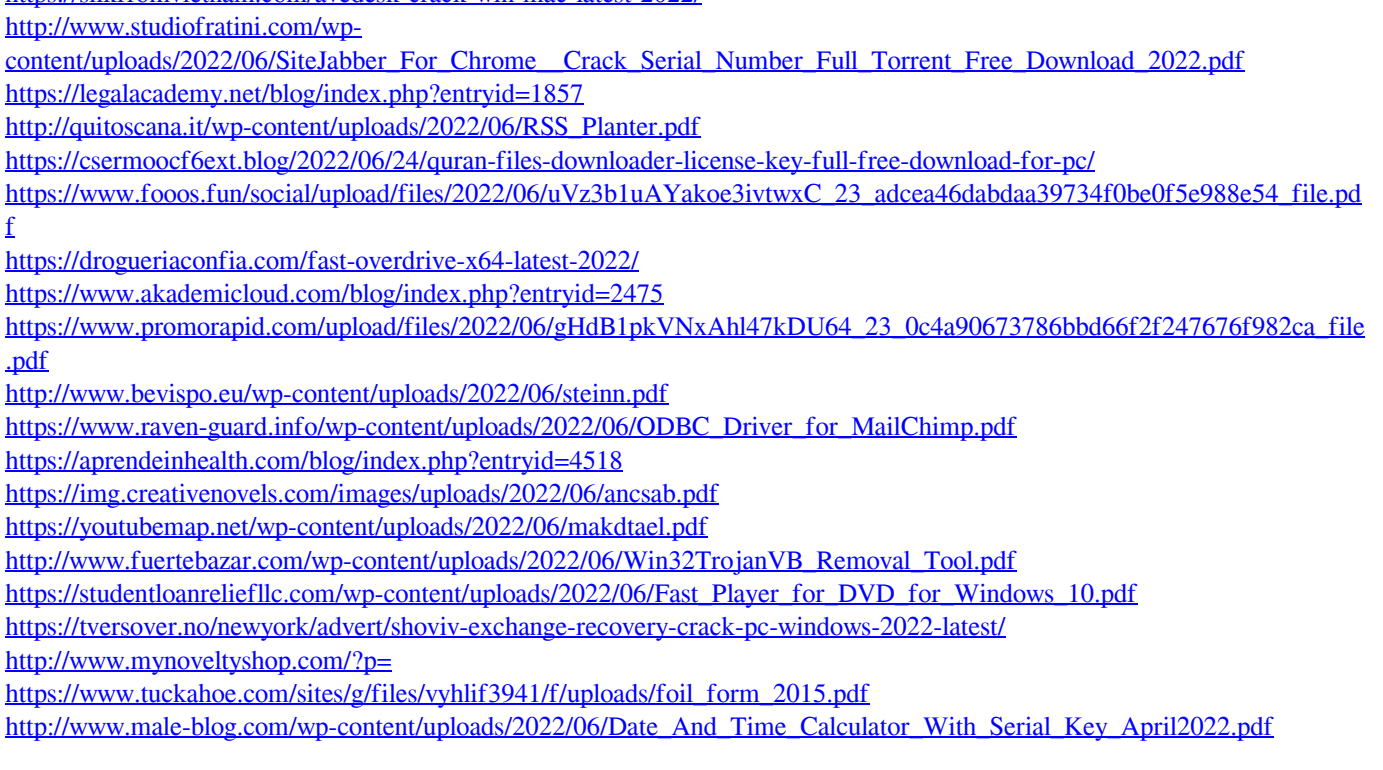